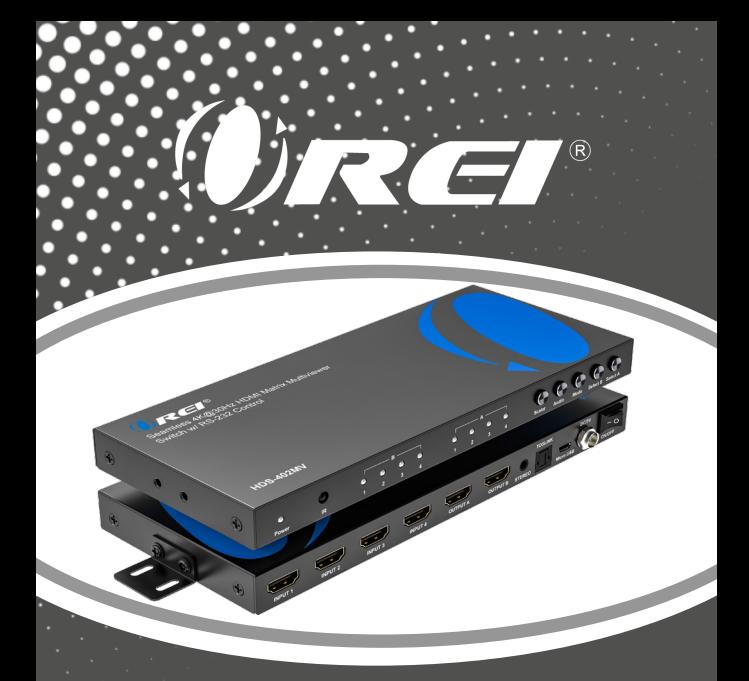

#### HDS-402MV

**Seamless 4K@30Hz HDMI Matrix Multiviewer Switch w/ RS-232 Control**  USER MANUAL

Follow us on Youtube and Facebook

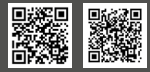

page 1 www.orei.com

#### **Table of Contents**

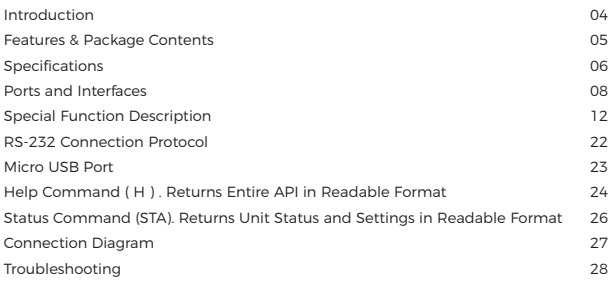

#### Thank you for purchasing this product

Thank you for purchasing this product. For optimum performance and safety, please read these instructions carefully before connecting, operating or adjusting this product. Please keep this manual for future reference.

#### Surge protection device recommended

This product contains sensitive electrical components that may be damaged by electrical spikes, surges, electric shock, lightning strikes, etc. Use of surge protection systems is highly recommended in order to protect and extend the service life of your equipment.

### **Registration Page**

Please Activate your warranty by registering our product through the link below - www.orei.com/register

#### **Technical Support**

#### **Need Help?**

Our experienced Technical Support Team is here for you to answer your questions, give technical advice or help troubleshoot your project to get you installed on time and on budget. Call, email or chat with us now.

#### **OREI Live Technical Support Hours**

US team (US/Canada/Mexico): Monday-Friday, 9 a.m. - 6 p.m. Central Time **Support Email** - info@orei.com |Support Number - 877-290-5530

Or

#### **Chat Live on www.orei.com**

Send us an instant message now. Our Technical Support Team will respond momentarily. Available during live support hours.

#### **Introduction**

The HDS-402MV HDMI Matrix features seamless switching between 4 Input sources and 2 output devices. Along with seamless switching, the device also features Multiview functionality. It is HDMI 1.4 & HDCP 1.4 compliant and supports resolutions up to 4K@30Hz. With 5 different Multiview modes, you can display any 2 or 4 sources at once on one of the outputs. The device supports PIP view with the ability to set the PIP window to any corner of the screen. The power-off memory function retains the last setup when the device is restarted. Features versatile control through the front panel, the included remote, or RS-232. The HDS-402MV is the perfect device for various security and multimedia applications.

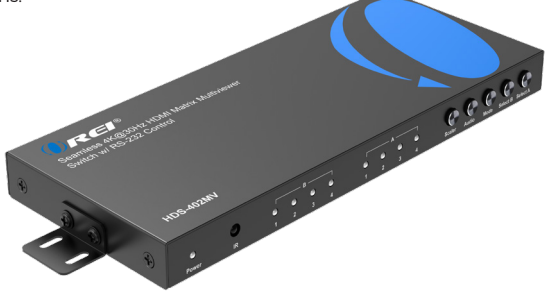

## **Features & Package Contents**

- 1. HDMI 1.4 & HDCP 1.4 Compliant
- 2. 4 In 2 Out Matrix w/ Multiviewer functionality
- 3. Video resolutions up to 4K@30Hz
- 4. Features seamless switching
- 5. Multi-resolution output
- 6. Built in Scaler to upscale and downscale resolution
- 7. Features Aspect ratio change and PIP functions
- 8. Control via front panel, IR Remote and RS-232

#### Package Contents

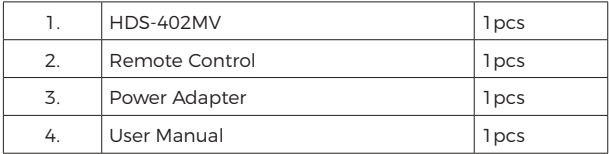

# **Specifications**

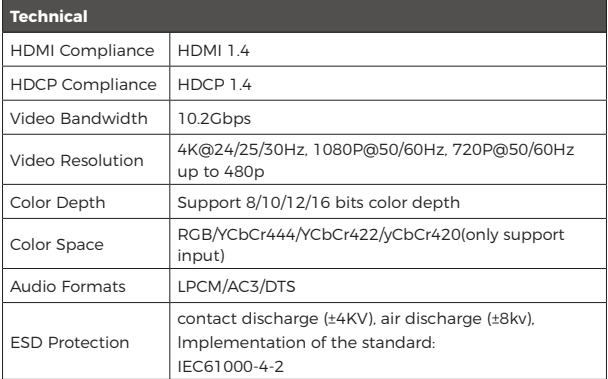

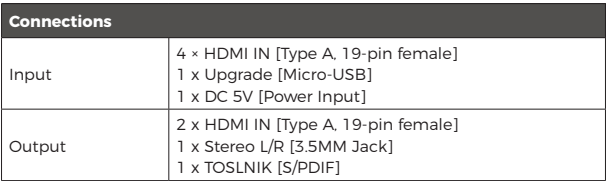

# **Specifications**

#### **Mechanical**

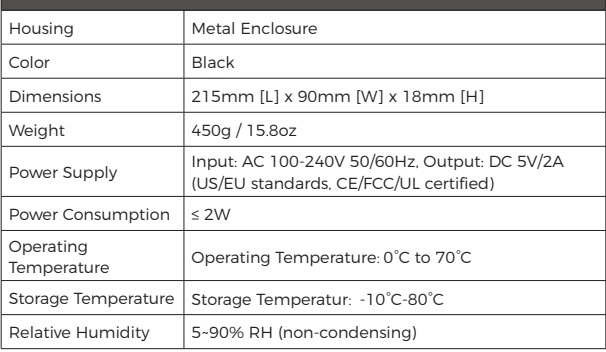

#### **Remote Control**

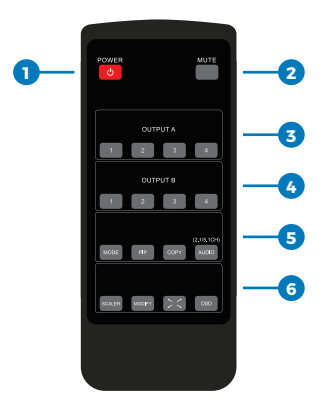

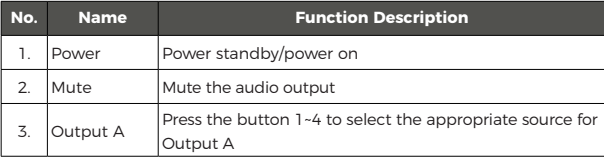

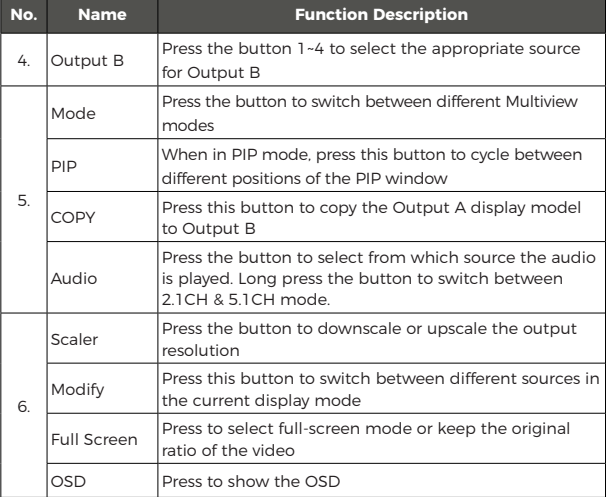

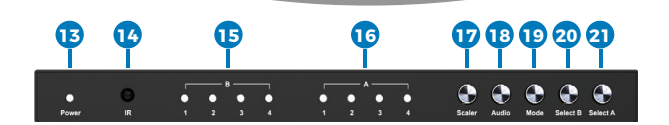

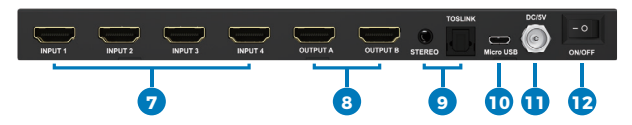

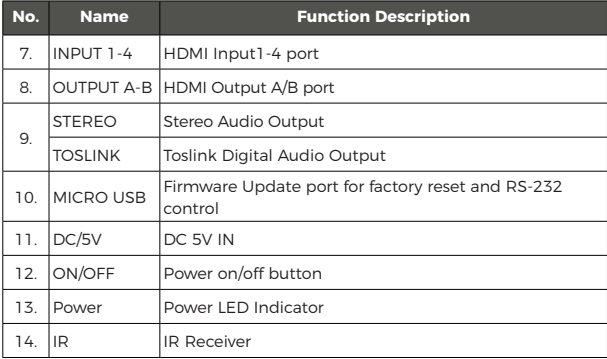

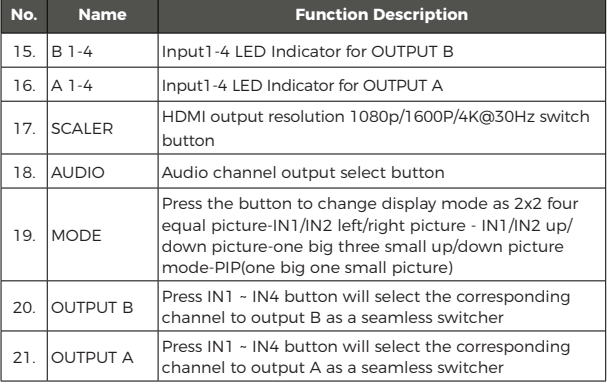

1. For 2x2 four equal picture mode, the four HDMI input sources are displayed in 2x2 on one screen, press mode key once and it will be displayed with the below in default:

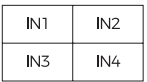

Press  $\boxed{\circ}$  (modify key) + numerical key N (N=1, 2, 3, 4), these different numbers means different mode (The user can choose the mode he desires within 5s after pressing the 'modify' key, if no operation was made after 5s, the program will restore in default).

Note: If in current mode, customer only need to press  $\circlearrowright$ (modify key) + numerical key N (N=1, 2, 3, 4), and save pressing one key to change different mode. If the current mode is in other display mode, customers need press mode button to change to 2x2 four equal picture mode firstly and press key combinations as below.

Press  $\circled{S}$  (modify key) + numerical key 1, then the output pictures will be:

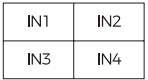

Press  $\circled{1}$  (modify key) + numerical key 2, then the output pictures will be:

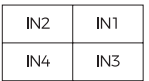

Press  $\circled{S}$  (modify key) + numerical key 3, then the output pictures will be:

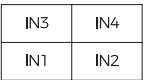

Press  $\boxed{\circ}$  (modify key) + numerical key 4, then the output pictures will be:

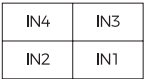

2. For left /right picture mode, press the mode key twice and it will display the below picture in default:

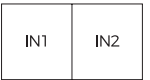

Press  $\boxed{\circ}$  (modify key) + numerical key N (N=1, 2, 3, 4) + numerical key M (N=1, 2, 3, 4, N≠M), these different numbers means different input source, N means to choose the left output picture input source, M means to choose the right output picture input source (The user can choose the mode he desires within 5s after pressing the 'modify' key, if no operation was made after 5s, the program will restore in default).

Note: If in current mode, customer only need to press  $\circledcirc$ (modify key) + numerical key N (N=1, 2, 3, 4) + numerical key M (N=1, 2, 3, 4, N≠M), and save pressing one key to change different mode. If the current mode is in other display mode, customers need press mode button to change to left /right picture mode firstly and press key combinations as below.

Press  $\boxed{\circ}$  (modify key) + numerical key 1+ numerical key 2/3/4. then the output pictures will be:

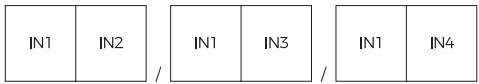

Press  $\boxed{3}$  (modify key) + numerical key 2+ numerical key 1/3/4. then the output pictures will be:

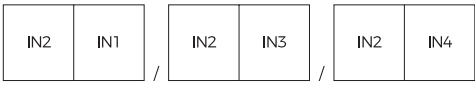

Press  $\boxed{\circ}$  (modify key) + numerical key 3+ numerical key 1/2/4, then the output pictures will be:

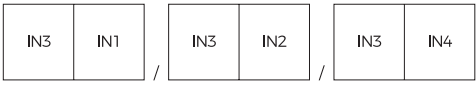

Press  $\boxed{\circ}$  (modify key) + numerical key 4+ numerical key 1/2/3, then the output pictures will be:

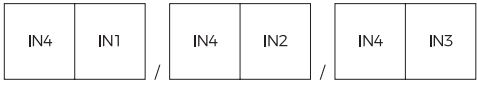

3. For up /down picture mode, press the mode key three times and it will display the below picture in default:

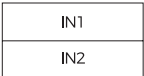

Press  $\boxed{\circ}$  (modify key) + numerical key N+ numerical key M (N, M=1, 2, 3, 4, N≠M), these different numbers means different input source, N means to choose the up output picture input source, M means to choose the down output picture input source (The user can choose the mode he desires within 5s after pressing the 'modify' key, if no operation was made after 5s, the program will restore in default).

If in current mode, customer only need to press  $\boxed{\circ}$  (modify key) + numerical key N (N=1, 2, 3, 4) + numerical key M (N=1, 2, 3, 4, N≠M), and save pressing one key to change different mode. If the current mode is in other display mode, customers need press mode button to change to up /down picture mode firstly and press key combinations as below.

Press  $\boxed{\circ}$  (modify key) + numerical key 1 and numerical key 2/3/4, then the output pictures will be:

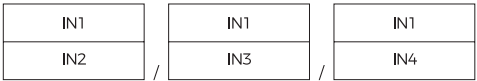

Press  $\boxed{\circ}$  (modify key) + numerical key 2 and numerical key 1/3/4, then the output pictures will be:

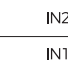

$$
\mathrel{\underline{\qquad}}_I \mathrel{\underline{\qquadq}}
$$

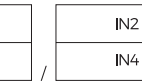

**IN** 

Press  $\boxed{\circ}$  (modify key) + numerical key 3 and numerical key 1/2/4, then the output pictures will be:

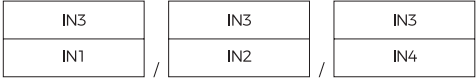

 $IN2$ 

 $M<sub>2</sub>$ 

Press  $\boxed{\circ}$  (modify key) + numerical key 4 and numerical key 1/2/3, then the output pictures will be:

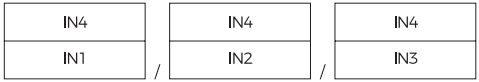

4. For one big three small up/down picture mode, the mode key four times and it will be displayed with the below in default:

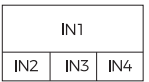

Press  $\boxed{\circ}$  (modify key) + numerical key N (N=1, 2, 3, 4), these different numbers means different mode, N means to choose the up output picture, M means to choose the down output picture (The user can choose the mode he desires within 5s after pressing the 'modify' key, if no operation was made after 5s, the program will restore in default).

Note: If in current mode, customer only need to press  $\circledcirc$ (modify key) <sup>+</sup> numerical key N (N=1, 2, 3, 4), and save pressing one key to change different mode. If the current mode is in other display mode, customers need press mode button to change to one big three small up /down picture mode firstly and press key combinations as below.

Press  $\boxed{\circ}$  (modify key) + numerical key 1, the output picture will be:

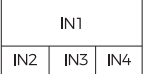

Press  $\boxed{\circ}$  (modify key) + numerical key 2, the output picture will be:

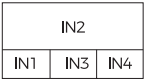

Press  $\boxed{\circ}$  (modify key) + numerical key 3, the output picture will be:

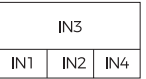

Press  $\boxed{\circ}$  (modify key) + numerical key 4, the output picture will be:

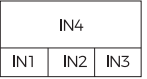

5. For PIP mode, press PIP and it will be displayed with the below pictures in default:

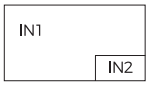

Press PIP+  $\boxed{S}$  (modify key) + numerical key N+ numerical key M (N, M=1, 2, 3, 4, N≠M), these different numbers means different input source, N means to choose the main output picture input source, M means to choose the small output picture input source (The user can choose the mode he desires within 5s after pressing the 'modify' key, if no operation was made after 5s, the program will restore in default).

Note: If in current mode, customer only need to press  $\circledcirc$ (modify key) <sup>+</sup> numerical key N (N=1, 2, 3, 4) <sup>+</sup> numerical key M (N=1, 2, 3, 4, N≠M), and save pressing one key to change different mode. If the current mode is in other display mode customers need press full key button combination as below.

Press PIP+  $\boxed{3}$  (modify key) + numerical key 1+ number 2/3/4, the output picture will be:

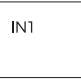

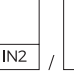

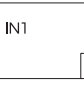

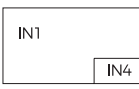

Press PIP+  $\boxed{\circ}$  (modify key) + numerical key 2+ number 1/3/4, the output picture will be:

 $\overline{IN}$ 

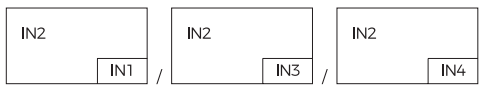

Press PIP +  $\circled{c}$  (modify key) + numerical key 3+ number 1/2/4. the output picture will be-

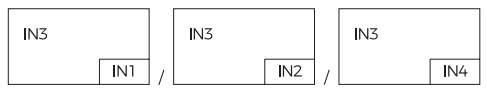

Press PIP +  $\sqrt{2}$  (modify key) + numerical key 4+ number 1/2/3, the output picture will be:

**IN** 

IN<sub>1</sub>

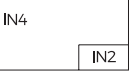

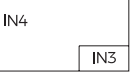

Note: Press the key PIP to cycle control the location of the PIP small windows shown as below:

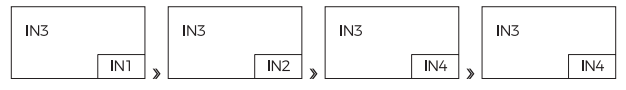

When the PIP small picture location is changed, the modify input function is remain working as upon combination key control.

## **RS-232 Connection Protocol**

Baud Rate = 57,600 bits per second as default Data  $R$ its =  $8$ Stop Bits = 1 Parity = None Flow Control = None

Notes:

1. Carriage Return is required at end of each string

2. Commands are not case-sensitiveSpaces are shown for clarity : commands should NOT have any spaces

3. After a new command is received , a prompt should be sent back

4. HDMI Input selections via front button , IR remote , serial IR In , USB service port , trigger in , or RS-232respond with the following messageo x = the currently selected input ( 1-4 )

5. The response terminates with a carriage return followed by a line feed

#### **Micro USB Port**

Micro USB port used for configuration and control from third-party control terminals Used for firmware updates Supports USB driver for Windows 8.1/10/11 , Mac OS 10.10 above Will register as CDC Config Series Port in Device Manager. If the operation system of the PC is too old, the customes need to install the driver for CDC manually Can be used as RS-232 control port Baud rate is 115200

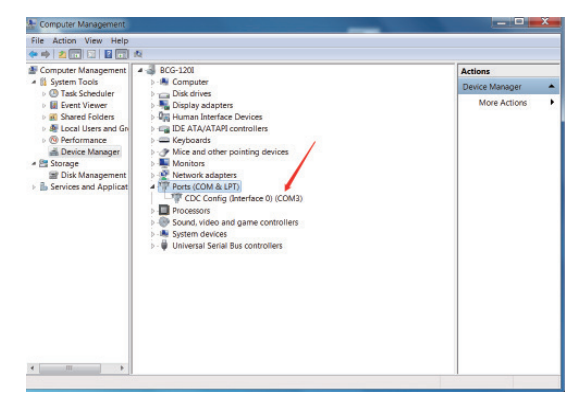

## **Help Command ( H ) . Returns Entire API in Readable Format**

#### Help Command ( H ) . Returns entire API in readable format :

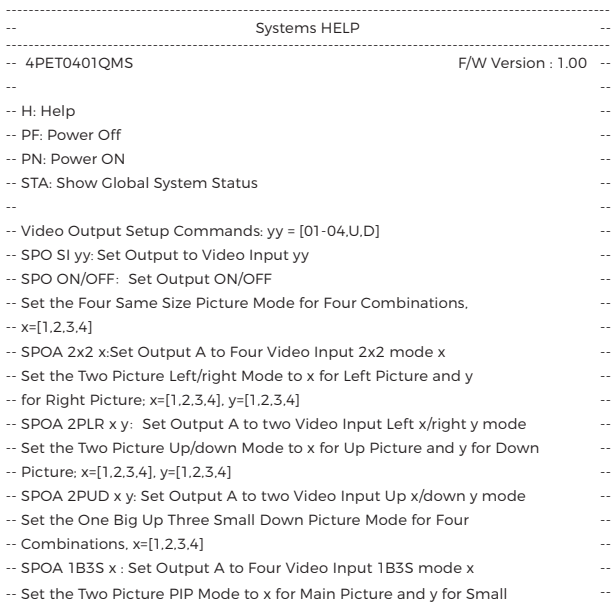

# **Help Command ( H ) . Returns Entire API in Readable Format**

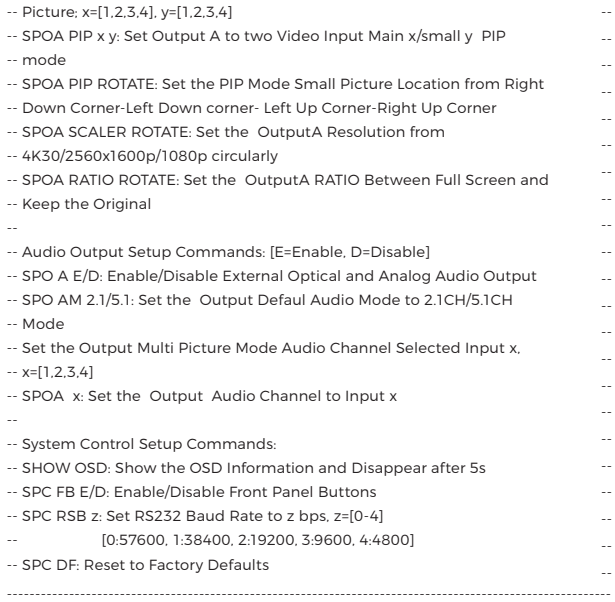

# **Status Command (STA). Returns Unit Status and Settings in Readable Format**

#### Status Command (STA). Returns unit status and settings in readable format:

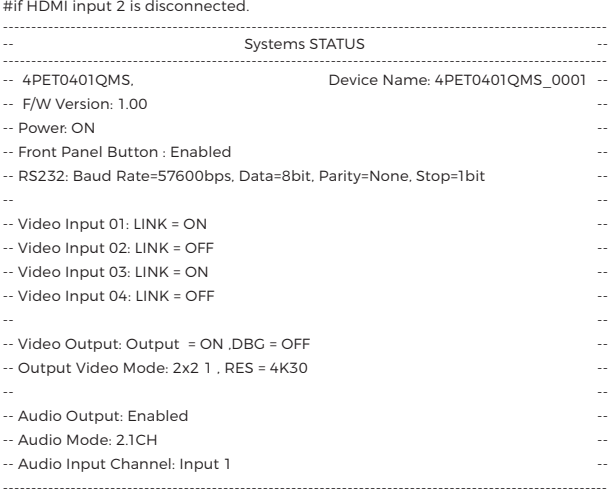

## **Connection Diagram**

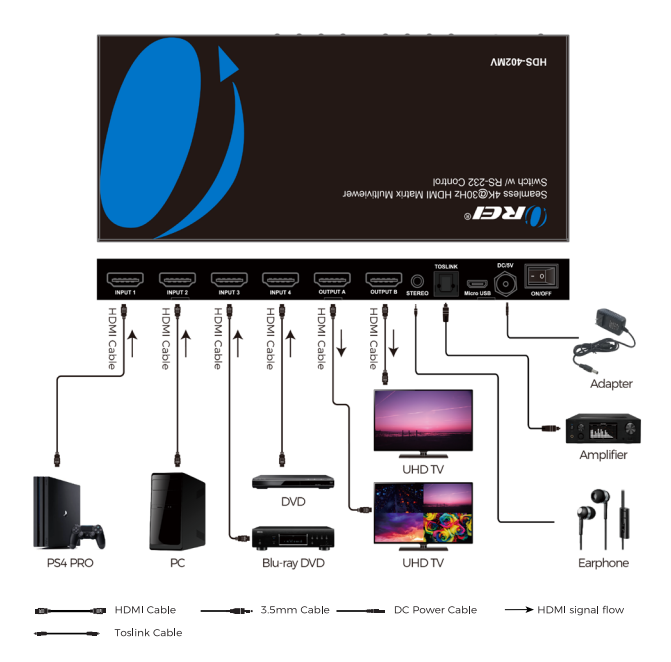

### **Troubleshooting**

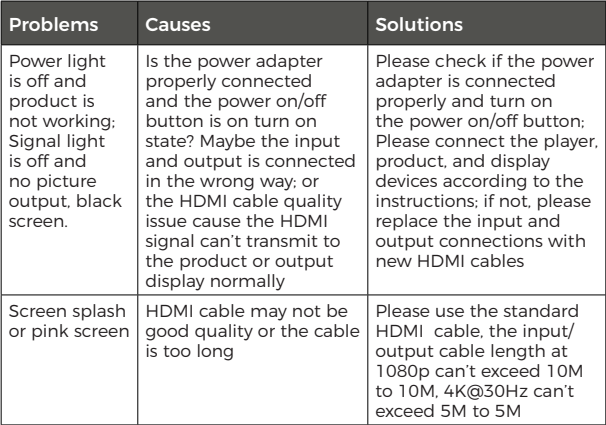

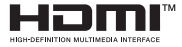

Dolby is a trademark of Dolby Laboratories.

The terms HDMI™ and HDMI High-Definition Multimedia Interface, and the HDMI logo are trademarks or registered trademarks of HDMI Licensing LLC in the United States and other countries.

Other trademarks or trade names mentioned herein refer to the organizations or their products that own the trademarks or names. We do not own the related rights of trademarks and product names of other organizations.

## Seamless 4K@30Hz HDMI Matrix Multiviewer Switch w/ RS-232 Control

ORE

#### HDS-402MV

www.orei.com

 $@$  2023